### تاهجوملا ىلع دعب نع ليجستلا نيوكت RV160 و RV260 Ī

## فدهلا

نمضتت .ةكبشلا لكاشم حيحصت يف ةلاعف ةادأ دعب نع ليجستلا نوكي نأ نكمي مداخو ينورتكلإ ديربو يلحم مداخ :يلي ام x260RV و x160RV زارطلا ىلع لجسلا تارايخ ىلء دعب نع لوخدلا ليجست دادعإ يف ةدوجوملا تاوطخلا لاقملا اذه حضوي .ديءب هذه تناك اذإ ام ديدحت يف كتدعاسمل ايفاضإ اقايس كل رفونس ،ءدبلا لبق .W160RV .ال مأ كصخت ةلاقملا J.

## تابلطتملا

- [[ةرادإلا ليلدب طابترإ\]](/content/dam/en/us/td/docs/routers/csbr/RV160/Administration_Guide/b_RV160x_AG.pdf) X160RV
- [[ةرادإلا ليلدب طابترإ\]](/content/dam/en/us/td/docs/routers/csbr/RV260/Admin_Guide/b_RV260x_AG.pdf) X260RV
- نيعم IP ناونعب ،اقبسم هنيوكت مت syslog ةياهن ةطقن وأ مداخ

#### ؟دعب نع ليجستلا مدختسيس نم ֬֕֕֕֩

عاشنإ ىلإ ضعبالا ىعسي .سانلا نم ةفالتخملا عاونالا ضعبال ةلاقمال هذه نوكتس صخش ىلع اذه قبطني دق وأ .ديعب ةكبش عقومو x260RV/x160RV نيب "تانايب راسم" نع ثحبت دق ،اثلاث .ةكبش ةياهن ةطقن وأ ةيلخاد ةكبش ىلإ تالجسلا لسري ام ليلحت وه دعب نع ليجستال نم ضرغلا .يجراخ دوزم لالخ نم ايجمرب كتكبش يف عاديإلI بيقنتلا يف ةثيدح تاينقتب ةناعتسالابو .اهنيزخت وأ اهتبقارم وأ لجسلا تايوتحم نم ةريصبلا صالختسإ ةمدخلا يمدقم ءالؤه لثم عسوب حبصي ،تانايبلا نع طخ" تاجايتحإ نإف ،ايجراخ مأ ايلخاد تالجسلا نيزختب موقت تنكأ ءاوس .تالجسلا .ةفلتخم تارابتعا اهل "بيبانألا

نكلو .ههجوت امنيأ بطحلا شريس ،يسيئرلI ءاملI طخ ريبك دح ىلإ هبشي بوبنألI اذه عضول ثـلاث فـرط مادختسإ سانلI ضعب راتـخي ،تالجسلI هذه نم ةميق صالـختسال .اهقايس يف تالجسلا

### دعب Syslog مداخ دادعإ متي مل اذإ

ضعب انه ،رخآلا ىلع امهدحأ يصون نل .دعب نع syslog مداخ دادعإل لولحلا نم ديدعلا كانه .ةديجلا تارايخلا ضعبل طباورلا

- [AWS ىلإ اهلاسرإ مت يتلا Umbrella Cisco تالجس](https://support.umbrella.com/hc/en-us/articles/231248448-Cisco-Umbrella-Log-Management-in-Amazon-S3)
- [مداخ Syslog نم Red Hat](https://access.redhat.com/documentation/en-US/Red_Hat_Enterprise_Linux_OpenStack_Platform/3/html/Installation_and_Configuration_Guide/chap-Installing_and_Configuring_Remote_Logging.html#Introduction_to_Remote_Logging)

## دعب نع ليجستلا نيوكت

.**لوخدل| ليجست < ماظنل| نيوكت** قوف رقنا ،هجومل| ىل| لوخدل| ليجست دعب 1. ةوطخل|

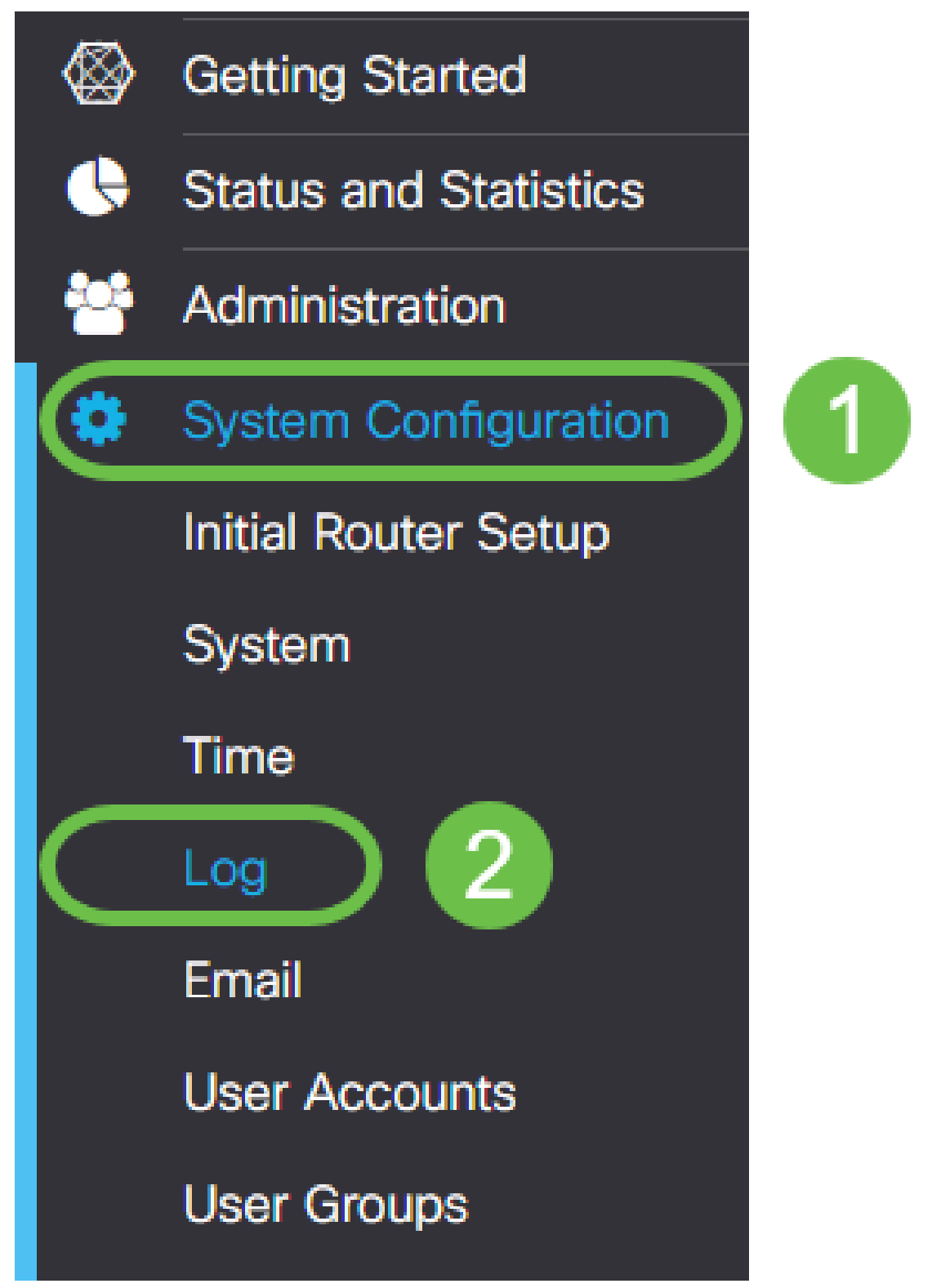

.*لجسلا تادادعإ* ناونع نمض **نيكمت** رايتخالI ةناخ قوف رقنI .2 ةوطخلI

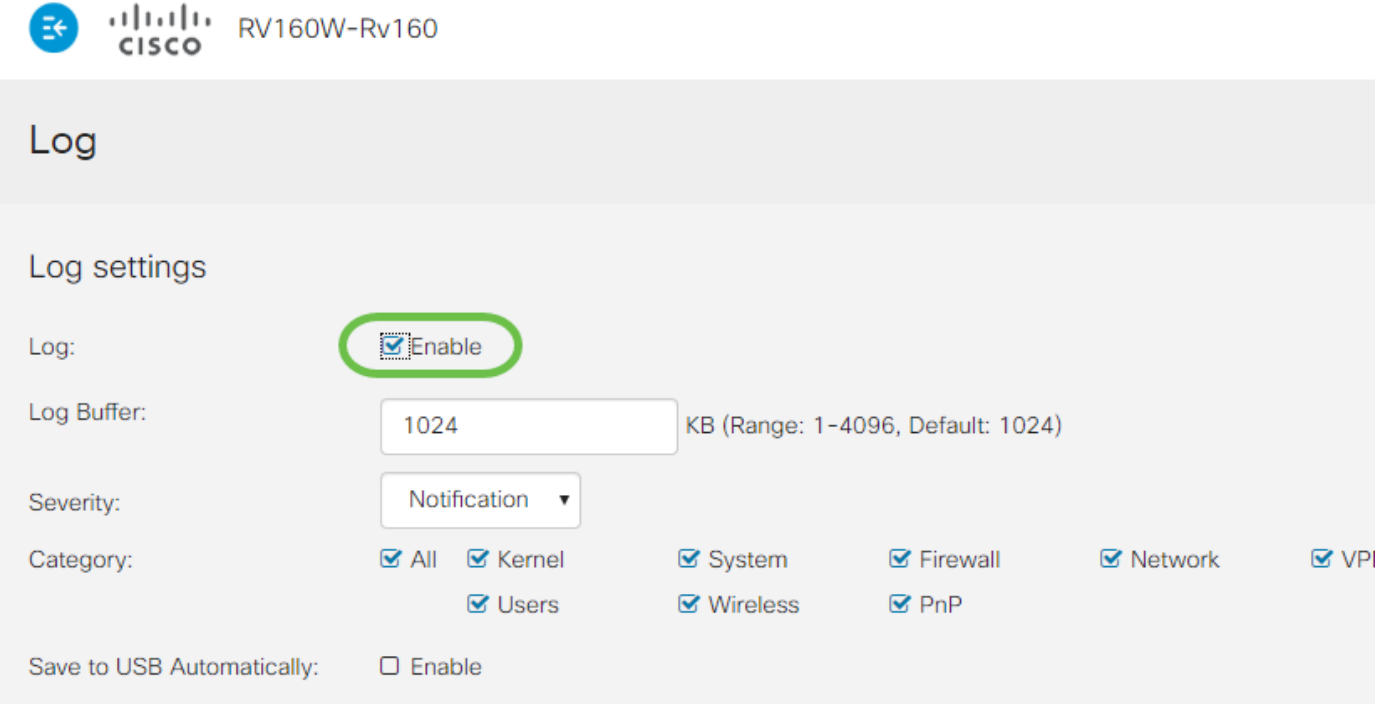

ديدحت فلتخيس .ريثأتلا نم ةفلتخم تايوتسم ةينامث تالجسلا قاطن 3. ةوطخلا ي وتحت ي تالاً لئالدلا نا ،تقولا عم ركَّذت .كُضارغألُ تْامولْعملا نَمْ ةبسانملا ةيمكلا تام ىلع عالطالل هاندأ رظنا .ةيادبال يف عقوتت دق امم ربكأ ومنت نا نكمي تالجس ىلع :اريثأت رثكألا ىلإ لقألا نم ةفنصملا ةمئاقلا

- .اهحالصإو ءاطخالI فاشكتسال ،تامولعملI نم ردق ربكI ليجست ءاطخالI حيحصت .1
- .ءادألا مدع يJع رثؤت ليصافت تامولعملا.
- 3. .ةيمهأ تاذ نكلو ةيداع ةلاح راطخإ
- .اطخلا عضو ىلإ لءدبتلا رطخ يف نكلو يلمع ريذحت .4
- .أطخلا بٻسب ةزيملا وأ ةفيظول! ىلإ لوصول! نكمي ال أطخ .5
- 6. .ةجرح ةجرح فورظ
- 7. .يروف ءارجإ ذاختإ مزلي هيبنت
- 8. .هيلإ لوصولا رذعتي وأ مادختسالل لباق ريغ زاهجلا ئراط

.طاشنٻ تالجسلاب لمعت تنك اذإ طقف ءاطخألا حيحصت نيكمتب مق **:ةظحالم** 

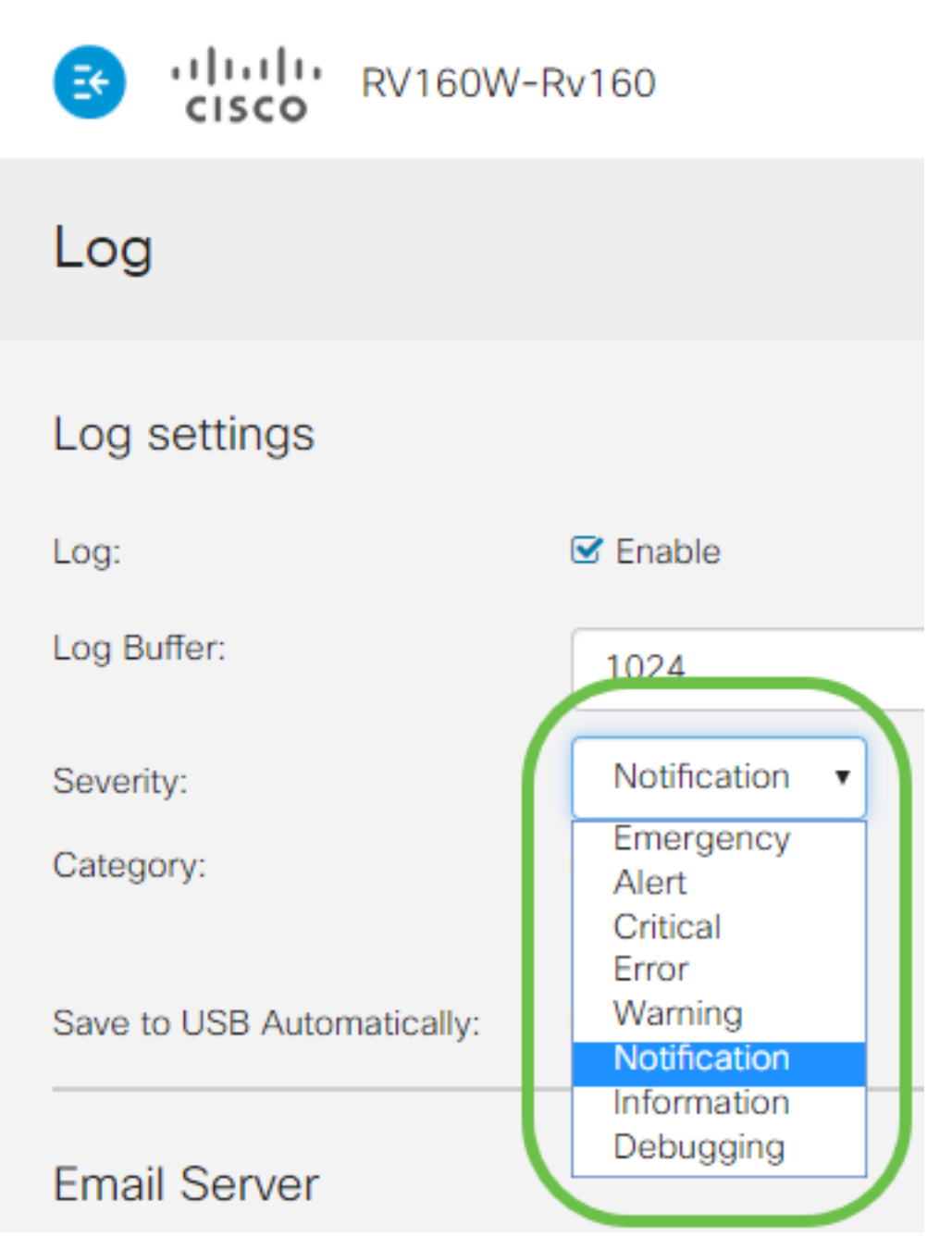

نم كتاجايتحإ يف اهبلط كنكمي نكلو ،انه ةددحملا تادادعإلI لوح ايئاقتنا نك **:ةظحالم** .ةبرجتلا لالخ

ةعجارملا نم ردقلا سفن عرفJا اذه يف ةدراولا ىرخألI تارارقلI بلطتتو 4. ةوطخلI .هانددح ام وهو ،يضارتفا لكشب يه ةددحملا تائفلا لك .ةيئاضقلا

- 1. ةاون
- 2. ماظنلا
- 3. ةيامحلا رادج
- 4. ةكبشلا
- 5. VPN
- 6. OpenVPN
- 7. نومدختسملا
- 8. يكلسال
- 9. PnP

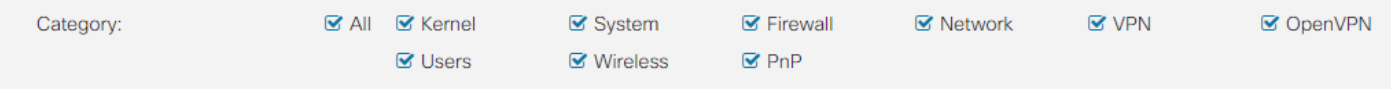

ققحت ،تالجسلا ليلحتل اثلاث افرط مدختست تنك اذإ تائفلا يأ ديدحت دنع **:ةظحالم** .اهنيمضت متيس يتلا تائفلا ديدحتل مهب ةصاخلا قئاثولا نم

ةناخ قوف رقنا مث .(انكمم كلذ ناك اذإ) ةحفصلا لفسأ ىل| ريرمتلاب مق .5 ةوطخلا .*ةدي عب∫ا syslog مداوخ* ناونع لفسأ **نيكمت** رايتخالا

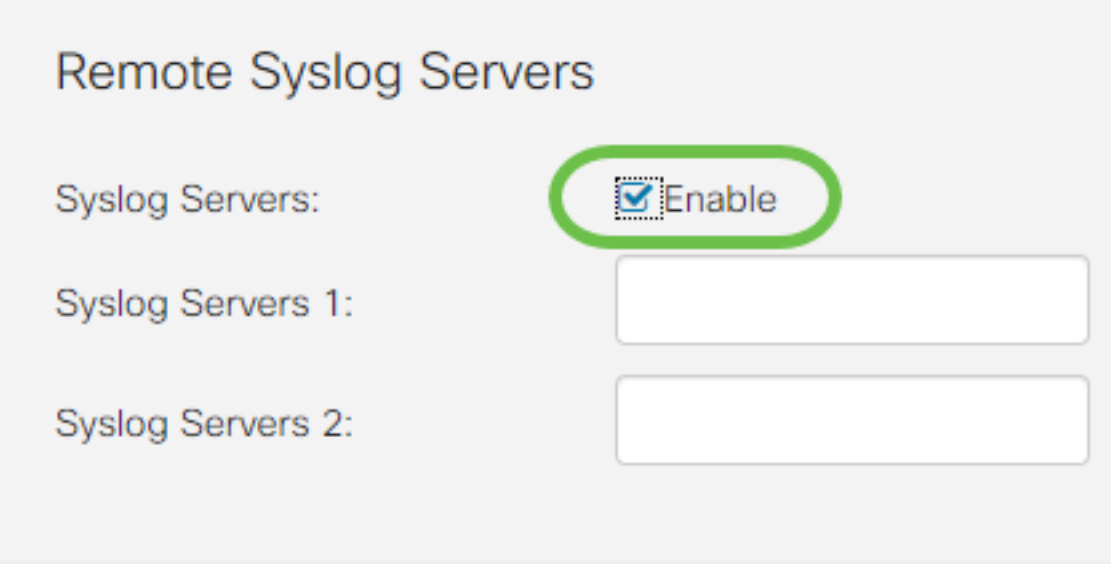

.ديعبلا مداخلل IP ناونع لخدأ 6. ةوطخلا

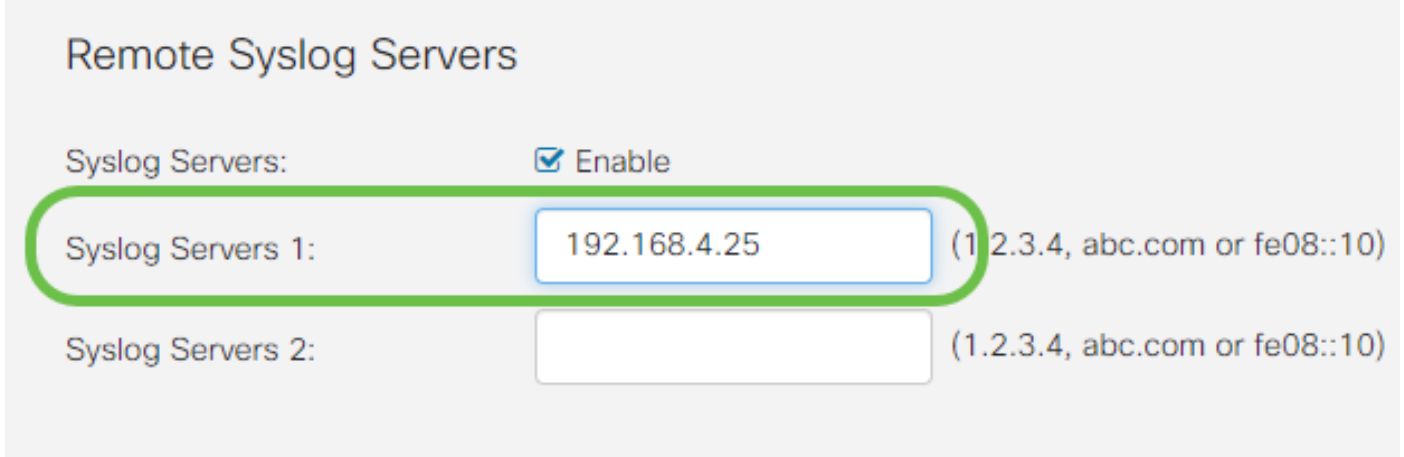

تافلم ميلستل ةحلاص ةياهن ةطقن دعب نع ليجستلا مداخ نوكي نأ بجي **:ةظحالم** syslog.

.ايفاضإ IP ناونع فضأ ،راركتلل (يرايتخإ) 7. ةوطخلا

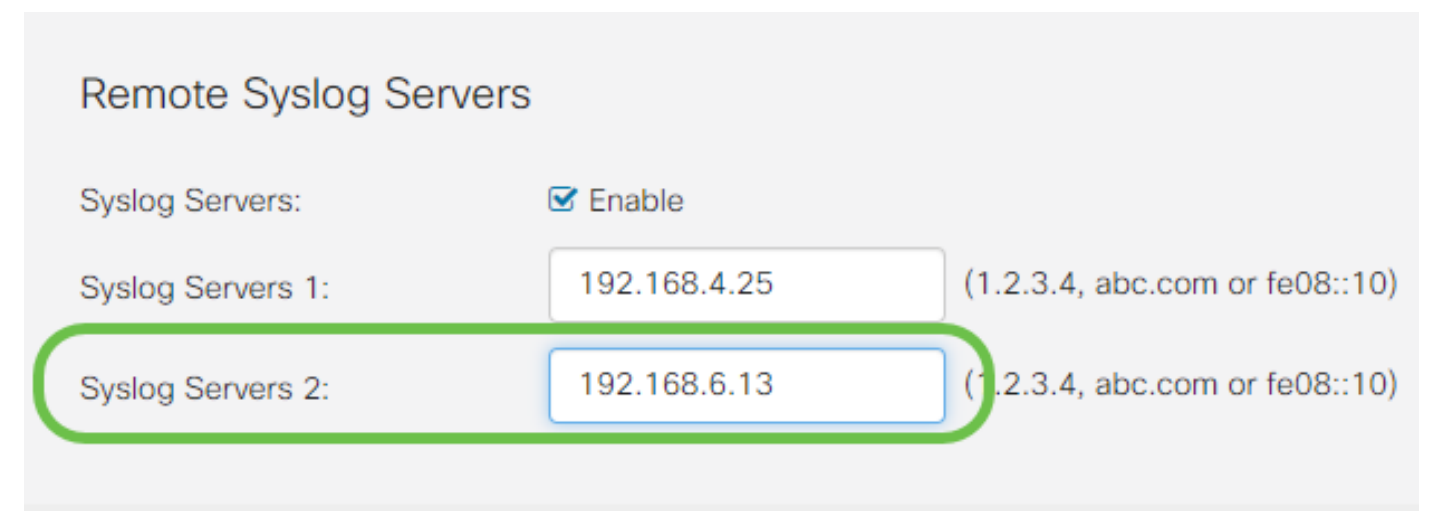

.نيوكتلا لامكإل **قيبطت** قوف رقنا 8. ةوطخلا

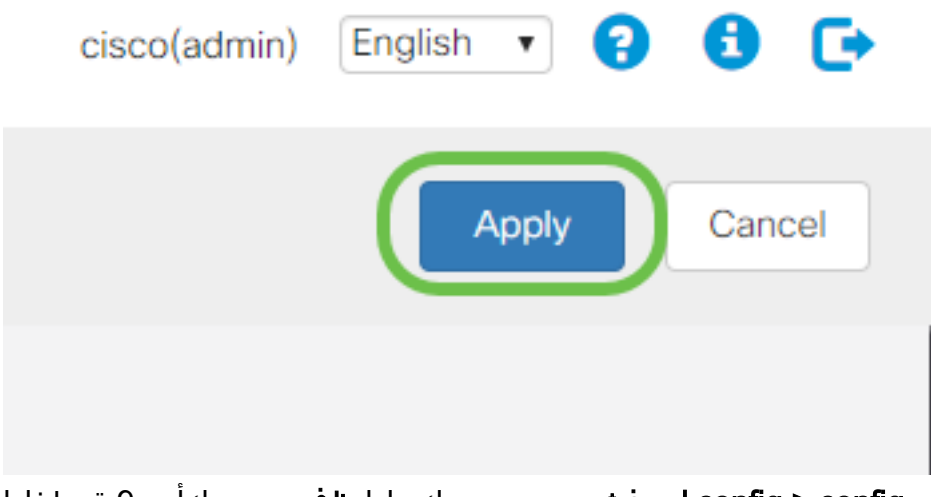

.config > config **ليغشت** نم نيوكتل**ا ظفح** نم دكات .9 ةوطخلI J.

# رارقلا

تالجسلا لاسرإل x260RV/x160RV تاهجوملا هيجوت ةعجارمب انمق ،اذه نيوكتلا ليلد يف الو ،طيشنتلا دعب الإ تالجسلا ءاشنإ متي ال هنأ ظحال .IP ناونع ربع ةياهن ةطقن ىلإ .ةيعجر ةقيرطب اهؤاشنإ متي

ةمجرتلا هذه لوح

ةي الآلال تاين تان تان تان ان الماساب دنت الأمانية عام الثانية التالية تم ملابات أولان أعيمته من معت $\cup$  معدد عامل من من ميدة تاريما $\cup$ والم ميدين في عيمرية أن على مي امك ققيقا الأفال المعان المعالم في الأقال في الأفاق التي توكير المالم الما Cisco يلخت .فرتحم مجرتم اهمدقي يتلا ةيفارتحالا ةمجرتلا عم لاحلا وه ىل| اًمئاد عوجرلاب يصوُتو تامجرتلl مذه ققد نع امتيلوئسم Systems ارامستناه انالانهاني إنهاني للسابلة طربة متوقيا.